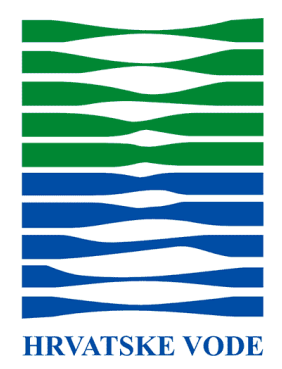

# **Nadogradnja formi za unos zahtjeva za doznaku sredstava**

eDoznake sredstava

Zagreb, 09.2.2022.

## **Dorade na formama za predaju zahtjeva za doznaku sredstava**

## 1. **Za predaju zahtjeva za doznaku sredstava potrebno je napraviti prijavu u sustav**

Prijaviti se može klikom u desnom gornjem uglu na gumb "Prijava"

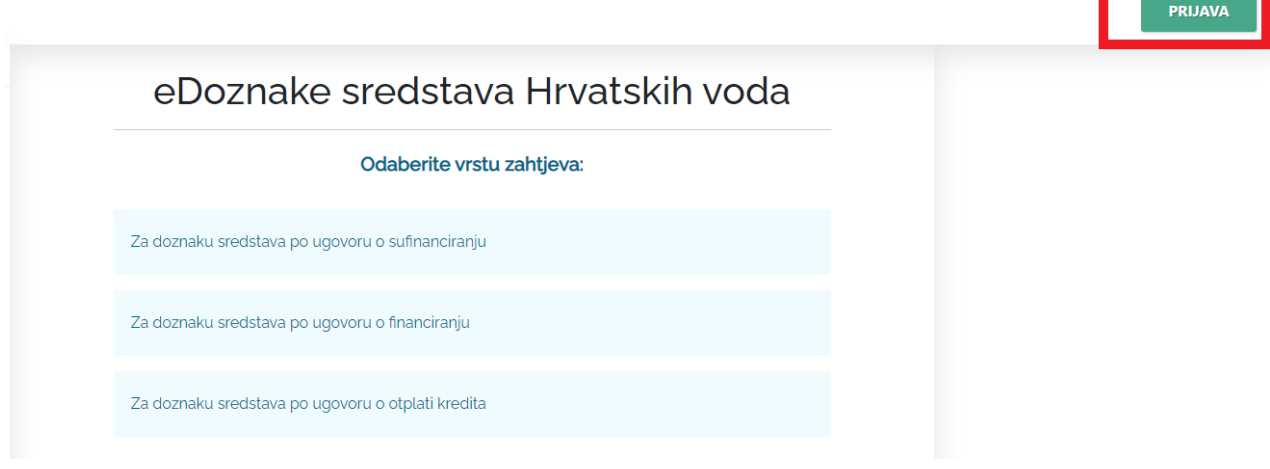

#### Ili

#### Na pod stranici prikazanoj na slici

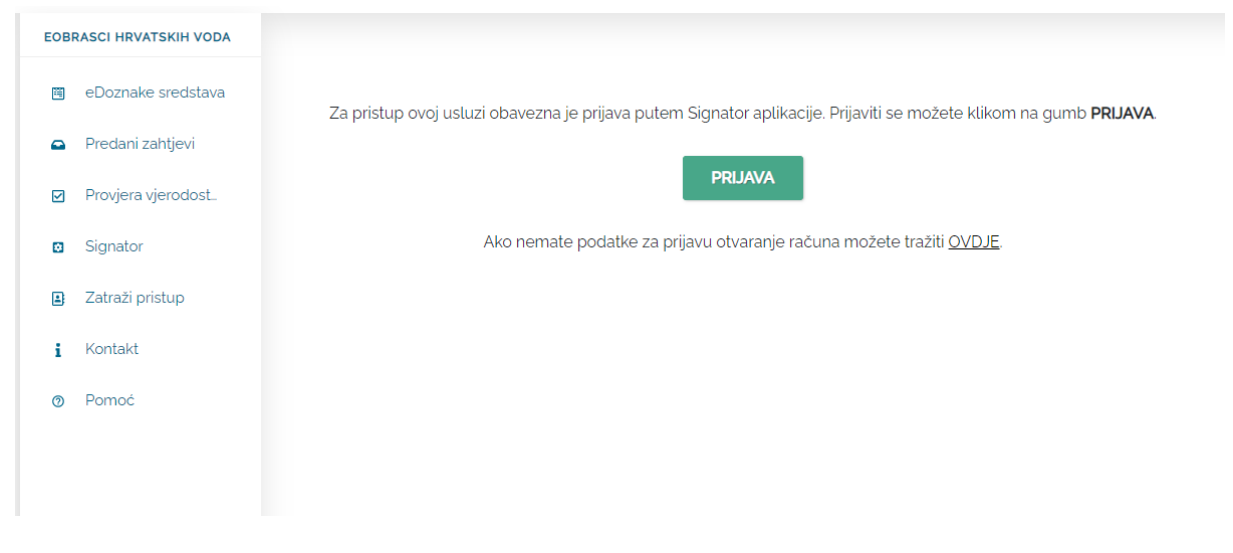

U sustav se prijavljuje korisničkim računom za Signator

\_\_\_

### **2. Dodan je pregled predanih zahtjeva**

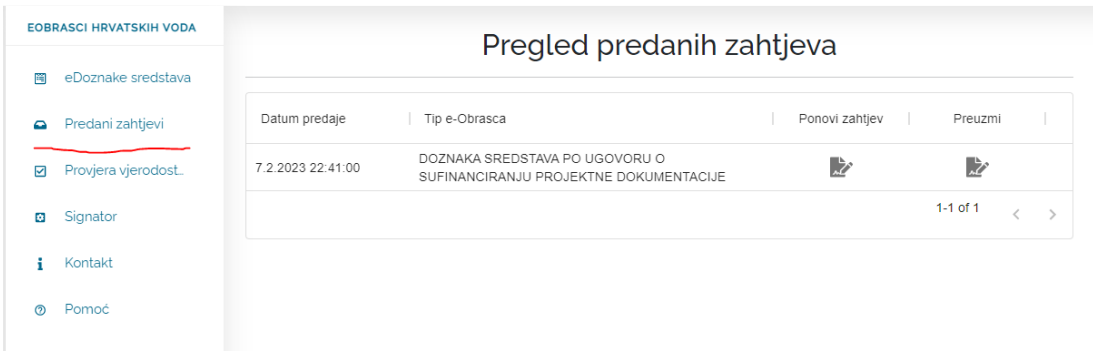

Moguće je:

-

- preuzeti već predani zahtjev u PDF formatu
- Ponoviti zahtjev prema već predanom
- **3. Na zadnjem koraku omogućen je pregled popunjenog obrasca prije same predaje**

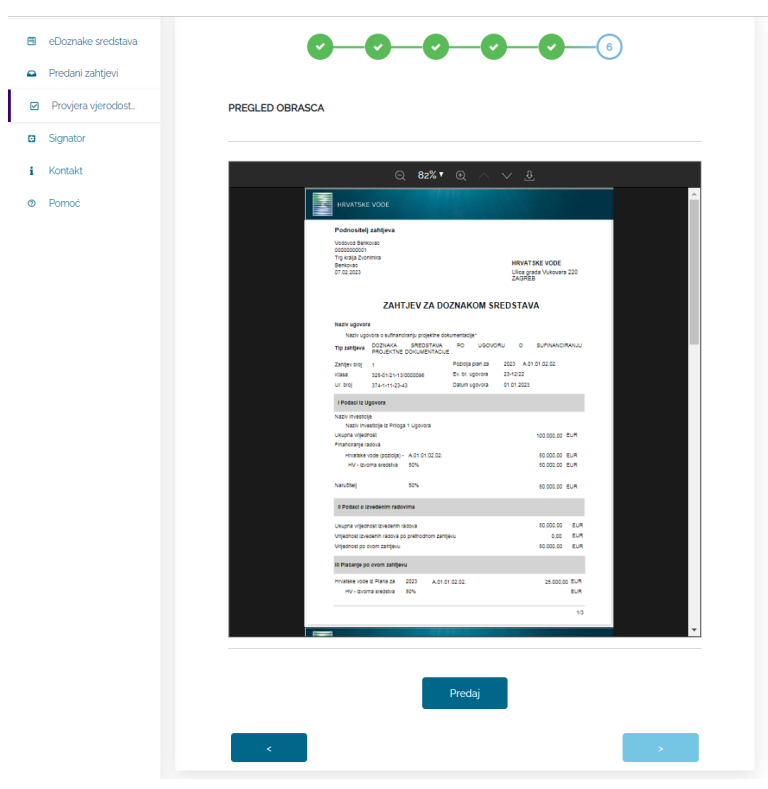